## How to Create a Timed Quiz

There are numerous ways to [prevent cheating on your quiz.](https://quiz.proprofs.com/how-do-i-prevent-cheating-on-my-quiz) One of the best ways is to [create](https://quiz.proprofs.com/can-i-have-a-timed-quiz) [timed quizzes,](https://quiz.proprofs.com/can-i-have-a-timed-quiz) so learners only have enough time to finish a test and not enough to find answers from books, internet, etc.

You can also adjust the date and time settings to [disallow attempts on your quiz after a certain](https://quiz.proprofs.com/how-do-i-make-a-quiz-available-only-during-certain-dates-time) [date](https://quiz.proprofs.com/how-do-i-make-a-quiz-available-only-during-certain-dates-time).

To set a time limit, navigate to "Settings" -----> "General Settings" and select the time under 'Time to Complete Quiz.' Click "Save" to secure the changes.

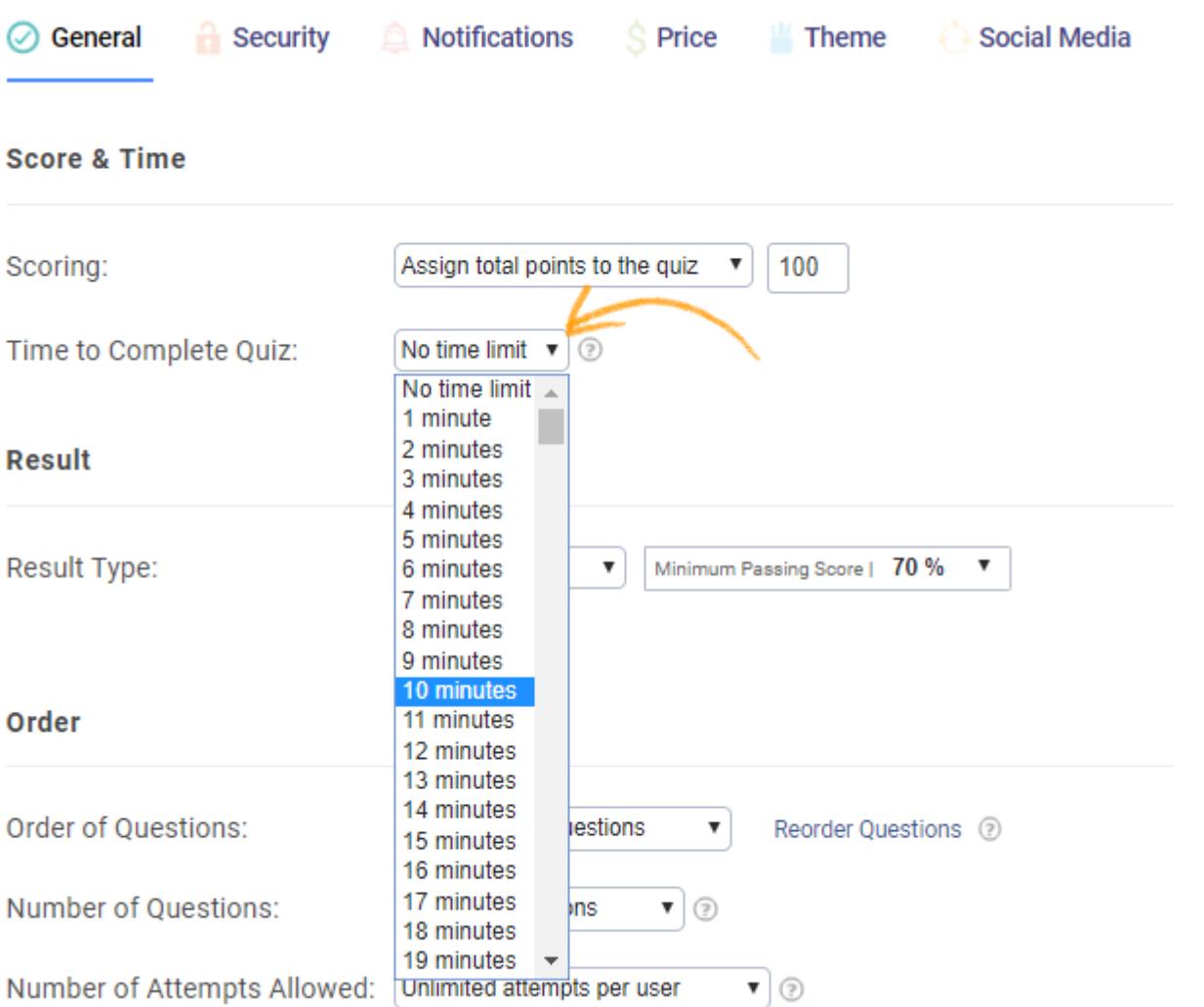

## Related Articles:

[Does Quiz Maker Work Offline with No or Poor Internet Access?](http://quiz.proprofs.com/does-quiz-maker-work-offline-with-no-or-poor-internet-access) [How to Use Quiz Templates & Questions](http://quiz.proprofs.com/how-to-create-a-quiz-by-copying-questions-from-my-existing-quizzes) [Personality Quiz Report Settings](http://quiz.proprofs.com/personality-quiz-report-settings)